## **Mini Computer troubleshooting Tip/FAQs**

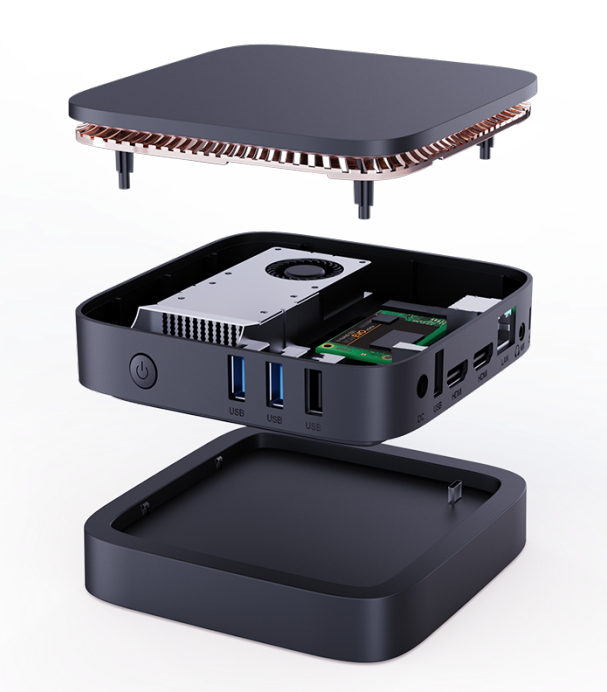

**Troubleshooting the Mini PC**

- **Q:** The mouse is not moving on the screen. What should I do?
	- 1. Check to make sure your mouse is connected to one of the USB ports on the MiniPC.
	- 2. If it is already plugged in, try to disconnect and reconnect the mouse.
	- 3. If none of these work, unplug and replug in the pc.
- **Q:** The computer is frozen. What should I do?
	- 1. Move the mouse and double-check that the computer is frozen.
	- 2. Try unplugging and replugging the computer.
- **Q:** It logged me out and it is not letting me sign back in.
	- 1. Make sure that you are pressing the student account.
	- 2. Make sure you are typing in the correct password. The default login for the student account is (student).
- **Q:** The keyboard is not working. How do I make it work?
	- 1. Ensure that the button on the keyboard is turned on and that the USB is connected to the Computer.
	- 2. Try restarting the pc.
- **Q:** The computer will not turn on what am I to do?
	- 1. Locate the power cable on the computer and make sure that it is fully plugged in.
	- 2. Follow the cable to the other end and make sure it is completely plugged into the socket.
- **Q:** The TV is saying no signal.
	- 1. Locate the source button on the Monitor
	- 2. Press it and make sure the input is the same as the HDMI that was plugged in.
- **Q:** Zoom will not open up. What am I to do?

## **Mini Computer troubleshooting Tip/FAQs**

- 1. Press on the zoom logo in the taskbar at the bottom of your screen.
- 2. If zoom continues to fail to open, restart the pc.

## **Q:** Internet issues.

- 1. Lack of internet may cause many issues on your pc, such as Zoom not opening or connecting to a meeting.
- 2. Ensure that you are connected to the internet. You can check this by pressing the button on the top right of your screen.
- **Q:** My monitor will not turn on or display the computer
	- 1. Check to make sure that the power cable is connected to the monitor.
	- 2. Press the ON button.
	- 3. Make sure that the HDMI is connected completely.
	- If there are any issues that are not resolved by these steps, unplug the PC, wait 30 seconds and then replug the PC into the wall.